# **YA-82/83-as széria**

Önálló működésű, eseménynaplós olvasók, csengő gombbal, többféle kivitelben

# **Kép**

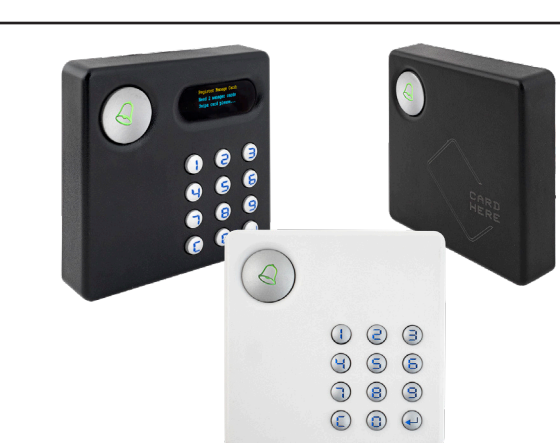

# **Leírás**

Az *YA-82*-es és *YA-83*-as olvasók olyan *önálló működésű olvasók*, melyek a *beléptetési eseményeket naplózzák* is, és *RS485* kommunikáción keresztül *USB-vel PC-re csatlakoztathatók*, ahol a kompatibilis *ingyenes szoftver* segítségével többek között ezek a *naplóbejegyzések is lekérdezhetők és exportálhatók*, de a *felhasználók és jogosultságaik egyszerű menedzselése* is elérhető. *Mivel az olvasókon nem található USB-s kimenet, ehhez a PC-s kapcsolathoz mindenképp szükséges RS485-USB átalakító*.

Az olvasók számos kimenete garantálja, hogy *minden olyan periféria beköthető legyen, ami egy beléptetőrendszerhez kell, vagy hasznos*, és bár az eszközök maguk *nem működnek segédolvasóként*, *Wiegand segédolvasót tudnak fogadni*, a *kommunikáció bitszáma pedig automatikusan kerül beállításra a segédolvasó típusa alapján egy kártya lehúzásakor a segédolvasón*.

A *82-es széria a 125 kHz-es EM*, a *83-as széria pedig a 13,56 MHz-es MIFARE* olvasókat jelöli, ezen belül pedig mindkét szériából van csak *kártyaolvasós*, *kártyaolvasós és kódos*, valamint *kijelzővel ellátott kártyaolvasós és kódos* modell. Ezen túl *bizonyos modellek elérhetőek fekete és fehér színben*  egyaránt, míg a többi modell csak fekete színben.

# **Specifikáció**

- Tápellátás: 9 ~ 15V DC
- Fogyasztás: <1 W • Kártya típus: 125 kHz EM / 13,56 MHz MIFARE
- Olvasási távolság: 5 ~ 8 cm
- Szerelés: Beltér/kültér
- Események száma: 10 000
- Felhasználók száma: 10 000
- PIN hossza: 6 digit
- Wiegand szabvány: 34 bit (állítható 26 bitre)
- Kommunikáció: RS485 (PC), Wiegand (olvasó)
- $\cdot$  Átvitel: 9 600 bps (N, 8, 1)
- Memória tárhely: 4M bit Flash
- Visszajelzés: LED, csipogó
- Tampervédelem: Mechanikai
- Anyag: PC + ABS műanyag
- Műkösési hőmérséklet: -30 ~ +65 °C

### *Modellek*:

- *YA-82* -> Csak kártyás, EM
- *YA-82K* -> Kártyás és kódos, EM
- *YA-82DK* -> Kártyás, kódos és kijelzős, EM
- *YA-83* -> Csak kártyás, MF
- *YA-83K* -> Kártyás és kódos, MF
- *YA-83DK* -> Kártyás, kódos és kijelzős, MF

# **Bekötés**

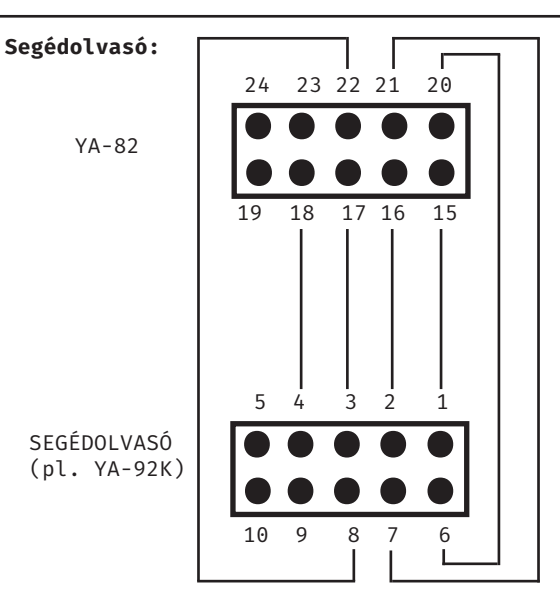

# Nyitásérzékelő Nyitásérzékelő Csengő gomb Nyitó gomb Nyitó 14 | 11 | 9 | 8 7 |6 |5 |4 |3 - + - + NO Zár NC Zár - + 12VDC 3A Táp

# **Vezetékek**

**Perifériák:**

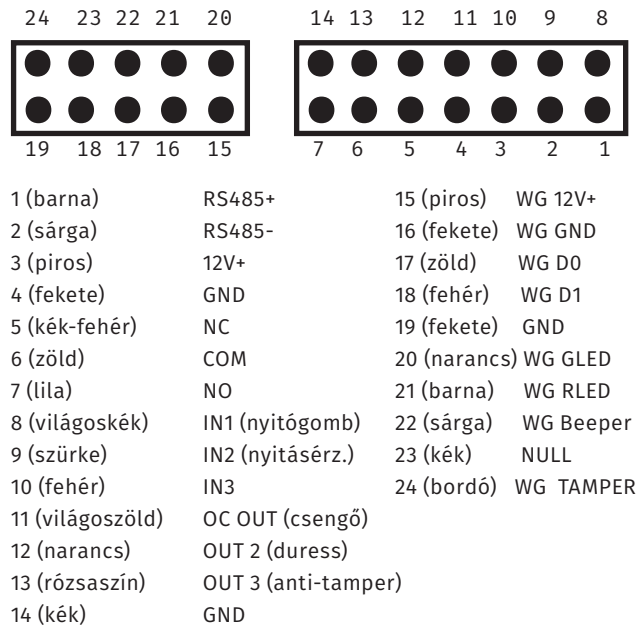

Eseménynaplós olvasók, csengő **YA-82/83-as széria**<br>Eseménynaplós olvasók, csengő<br>gombbal, többféle kivitelben<br>ADATLAP gombbal, többféle kivitelben **YA-82/83-as széria**

ADATLAP

W.: www.yli.hu

 $\frac{1}{2}$   $\frac{1}{2}$   $\frac{1}{2}$   $\frac{1}{2}$   $\frac{1}{3}$ 

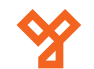

# **Műszaki, szerelési rajzok**

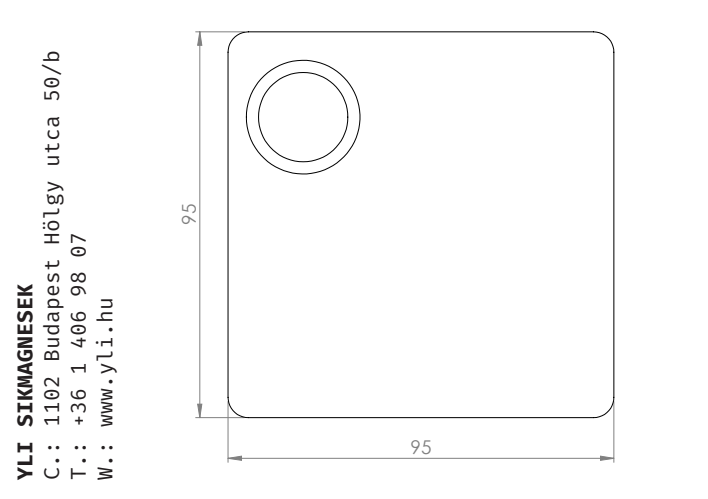

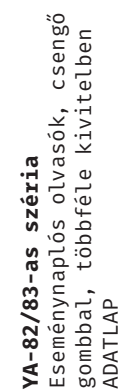

**YLI SIKMAGNESEK**

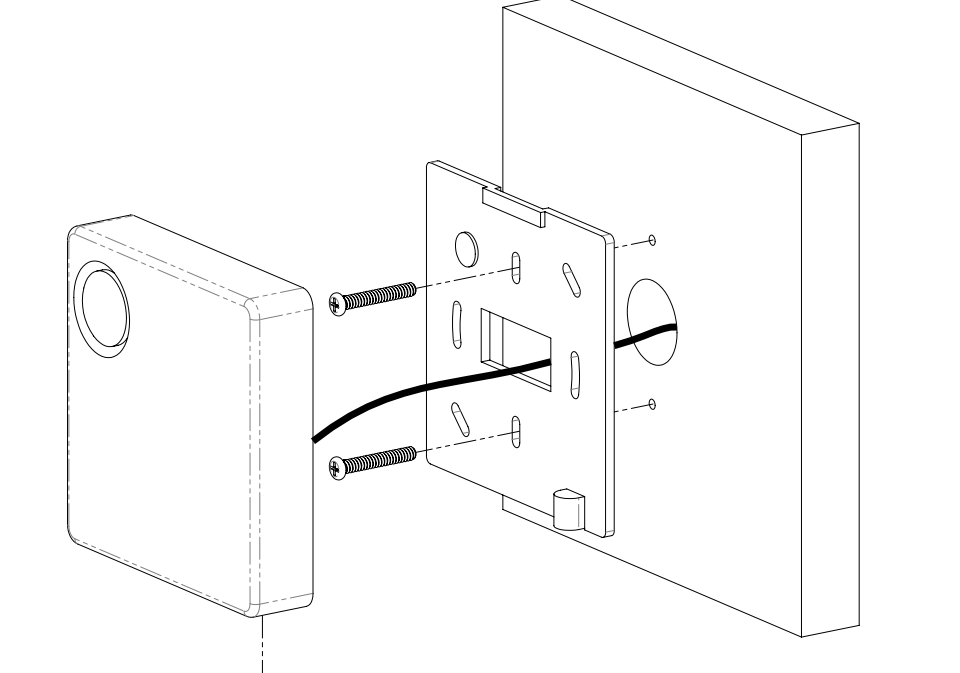

20,5

# **Mester kártyák feltanítása**

*Első használatkor*, az olvasó *modelltől függetlenül ütemes csipogással jelzi*, hogy *2 mester kártya feltanítását várja*. *Amíg ezt meg nem teszi, az eszköz nem is használható* .

A mesterek feltanításához *csak húzzon le 2 kompatibilis kártyát*. Ezek *teljesen egyforma, egyenértékű mesterek* lesznek, *egyik se lesz külön tanító, vagy törlő kártya*. Innentől *ezekkel vehet fel és törölhet felhasználókat*, *formázhatja az eszközt*, valamint *a billentyűzettel rendelkező modellekben a programozáshoz is szükséges*.

*A mesterek feltanítása után az eszköz automatikusan az alapállapotába lép, melyet a csengő gomb LED-jének lassú vil logása jelez kék színnel* .

# **Programozás az olvasón, és nyitás - Csak kártyás modell**

# **Felhasználók feltanítása**

*1. Alapállapotban húzza le az egyik mester kártyát*, ekkor a *csengőgomb LED-je folyamatos zöldre* vált.

*2.* Húzza le *ismét a mester kártyát*, ekkor a *csengőgomb LED-je villogó zöldre* vált.

*3. Húzza le a feltanítani kívánt kártyát*. *2 sípolás jelzi a sikeres, 4 a sikertelen regisztrálást*. Ezután, *ha van még felvenni kívánt kártya, sorra lehúzhatja azokat is*, majd amikor végzett, a *mester kártya újbóli lehúzásával léphet vissza* az alapállapotba.

# **Felhasználó törlése**

*1. Alapállapotban húzza le az egyik mester kártyát*, ekkor a *csengőgomb LED-je folyamatos zöldre* vált.

*2.* Húzza le *még kétszer a mester kártyát*, ekkor a *csengőgomb LED-je lassan villogó pirosra* vált.

*3. Húzza le a törölni kívánt kártyát*. *2 sípolás jelzi a sikeres, 4 a sikertelen törlést*. Ezután, *ha van még törölni kívánt kártya, sorra lehúzhatja azokat is*, majd amikor

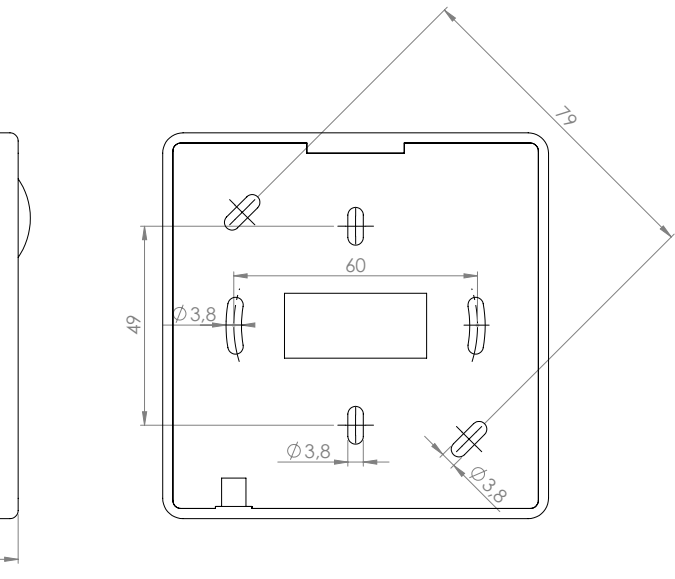

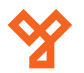

végzett, a *mester kártya újbóli lehúzásával léphet vissza*  az alapállapotba.

### **Gyári beállítások visszaállítása**

*FONTOS! Ez az opció töröl minden felhasználót, és a két mester kártyát*.

*1. Alapállapotban húzza le az egyik mester kártyát*, ekkor a *csengőgomb LED-je folyamatos zöldre* vált.

*2. Tartsa nyomva a csengőgombot legalább 5 másodpercig*. *Az eszköz egy rendkívül hosszú, hangos sípolással jelzi a formatálást*. A sípolást követően *minden visszaállt a gyári alapértékre*, és az *olvasó újra kérni fogja a mester kártyák feltanítását*, pont mint első indításkor.

# **Programozás az olvasón, és nyitás - Kártyás és kódos modell (kijelző nélküli)**

*Szükséges fogalom*: *azonosító - A felhasználók azonosítására és megkülönböztetésére szolgál az olvasó számára, valamint nyitókódos belépésnél is szükséges. 0001 ~ 9999-ig terjed, megadáskor és használatkor egyaránt 4 karakter beütése szükséges, így 4 számjegynél rövidebb azonosítók a fentebb látható módon kiegészítendők kezdőnullákkal.* 

# **Felhasználó regisztrálása**

*1. Alapállapotban húzza le az egyik mester kártyát*, ekkor a *csengőgomb LED-je folyamatos zöldre* vált.

*2.* Nyomja meg az *1-es gombot*, ekkor a *csengő gomb LEDje villogó zöldre vált*.

*3.* Innen a felhasználók regisztrálását háromféleképpen teheti meg:

*a. Kártyával, azonosító megadása nélkül*: *Húzza le a feltanítani kívánt kártyát*. *2 sípolás jelzi a sikeres, 4 a sikertelen regisztrálást*. Ezután, *ha van még felvenni kívánt kártya, sorra lehúzhatja azokat is*, majd amikor végzett, az gombbal fejezheti be, és a *C gomb kétszer megnyomásával léphet vissza* az alapállapotba.

#### *VAGY*

*b. Csak felhasználó (kártya vagy kód nélkül) megadása*: *Adjon meg egy 4-jegyű felhasználói azonosítót*. *2 sípolás jelzi a sikeres, 4 a sikertelen regisztrálást*. Ezután, *ha további felhasználókat kíván hozzáadni, sorra megadhat nekik is újabb azo***nosítókat**, majd amikor végzett, az **eld** gombbal fejezheti be, és a *C gomb kétszer megnyomásával léphet vissza* az alapállapotba.

### *VAGY*

*c. Kártyával és azonosító megadásával*: *Húzza le a feltanítani kívánt kártyát*, majd *adjon meg hozzá egy 4-jegyű felhasználói azonosítót*. *2 sípolás jelzi a sikeres, 4 a sikertelen regisztrálást*. Ezután, *ha van még felvenni kívánt kártya, sorra lehúzhatja azokat is*, az *új kártyák után is megadva egy-egy azonosítót*, majd amikor végzett, az gombbal fejezheti be, és a *C gomb kétszer megnyomásával léphet vissza* az alapállapotba.

# **Felhasználó törlése**

*1. Alapállapotban húzza le az egyik mester kártyát*, ekkor a *csengőgomb LED-je folyamatos zöldre* vált.

*2.* Innen a felhasználók törlését kétféleképpen teheti meg:

*a. Kártya lehúzásával*: *Nyomja meg a 2-es gombot*, *ekkor a csengő gomb LED-je lassan villogó pirosra vált*. *Ezután húzza le a törölni kívánt kártyát*, majd *a sípolást követően nyugtázza az gombbal*. *2 sípolás jelzi a sikeres, 4 a sikertelen törlést*. Ezután, *ha van még törölni kívánt kártya, sorra lehúzhatja azokat is*, *mindegyiket ugyanúgy nyugtázva*. Amikor végzett, a *C gomb kétszer megnyomásával léphet vissza* az alapállapotba.

#### *VAGY*

*b. Felhasználói azonosító megadásával*: *Nyomja meg a 3-as gombot*, *ekkor a csengő gomb LED-je gyorsan villogó pirosra vált*. *Ezután adja meg a törölni kívánt fel-* *használó 4-jegyű felhasználói azonosítóját, és nyom***ja meg az**  $\leftarrow$  **aombot a végén**. 2 sípolás jelzi a sike*res, 4 a sikertelen törlést*. Ezután, *ha további felhasználókat kíván törölni, sorra megadhatja ezen felhasználók azonosítóit is szintén az*  $\rightarrow$  *aombbal nyugtázva mindegyiket*. Amikor végzett, a *C gomb kétszer megnyomásával léphet vissza* az alapállapotba.

### **Időzóna beállítás**

Az időzónák itt gyakorlatilag olyan időisávokat jelentenek, melyeket kezdő- és záróidőpontjukkal adhat meg, és amiken belül, vagy épp kívül a nyitás módját meghatározhatja. Az eszköz billentyűzetén keresztül két különböző időzónát határozhat meg, akár más-más nyitási módokkal, valamint külön nyitási módot adhat meg az időzónákon kívüli időszakokra is. Ennek beállítása a következőképp történik:

*1. Alapállapotban húzza le az egyik mester kártyát*, ekkor a *csengőgomb LED-je folyamatos zöldre* vált.

*2. Nyomja meg az 4-es gombot*, *ekkor a csengő gomb LED-je villogó kékes-zöldre vált*.

*3.* Ekkor *a két időzóna meghatározása, valamint az ezeken belüli és kívüli belépés beállítása egy 19-jegyű számsorozat beírásával történik*. Ebből az *első nyolc számjegy az első időzóna* kezdő- és záróidőpontja, a *kilencedik számjegy az első időzóna nyitási módja*, a *következő nyolc számjegy* (*10-17.*) *a második időzóna* kezdő- és záróidőpontja, a *tizennyolcadik számjegy a második időzóna nyitási módja*. A *tizenkilencedik számjegy határozza meg az időzónákon kívül eső időszakok nyitási módját*.

*Nyitási módok*: *1 - kártya VAGY azonosító+nyitókód, 2 kártya/azonosító+nyitókód, 3 - belépés megtagadva, 4 folyamatosan nyitva*.

A számsorozat begépelését követően *nyomja meg az gombot*, *2 sípolás jelzi a sikeres, 4 a sikertelen beállítást*.

*Például a 0800110011300180012 azt jelenti, hogy az első időzóna 08:00-tól 11:00-ig tart és kártyával, vagy kóddal nyitható, valamint a második időzóna 13:00-tól 18:00-ig és szintén kártyával, vagy kóddal nyitható, más időpontban csak kártya/azonosító és kód együttes megadásával*.

**YLI SIKMAGNESEK**

C.: 1102 Budapest Hölgy utca 50/b

I **SIKMAGNESEK**<br>: 1102 Budapest Hölgy utca 5<br>: +36 1 406 98 07<br>: www.yli.hu

 $50/b$ 

T.: +36 1 406 98 07 W.: www.yli.hu

 $\frac{1}{2}$   $\frac{1}{2}$   $\frac{1}{2}$   $\frac{1}{2}$   $\frac{1}{2}$ 

3/10

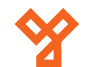

#### **Dátum és idő beállítás**

*1. Alapállapotban húzza le az egyik mester kártyát*, ekkor a *csengőgomb LED-je folyamatos zöldre* vált.

*2. Nyomja meg az 5-ös gombot*, *ekkor a csengő gomb LED-je sárgára vált*.

*3.* Ekkor *a dátumot és az időt egy 15-jegyű számsorozaton keresztül* adhatja meg, mely a következőképpen épül fel: *Hónap* (*2 számjegy*), *nap* (*2 számjegy*), *év* (*4 számjegy*), *óra* (*2 számjegy*), *perc* (*2 számjegy*), *másodperc* (*2 számjegy*), *hét hanyadik napja* (*hétfővel kezdve a hetet, 1 számjegy*).

*Például a 080720081120185 : 2008 augusztus 7., 11 óra 20 perc 18 másodperc, péntek*.

A számsorozat beírását követően *nyomja meg az gombot* a mentéshez, *2 sípolás jelzi a sikeres, 4 a sikertelen beállítást*.

#### **Nyilvános nyitókód beállítása**

A nyilvános nyitókód *arra hivatott, hogy az eszköz általános nyitókódja legyen*, *amit vendégeknek adhatunk meg alkalmi belépéskor*, vagy *akár az összes normál felhasználónak mindennapi használatra az egyénenkénti nyitókód helyett*. A nyilvános kód és ez egyénenkénit kódok közti legnagyobb különbség, hogy *a nyilvános kód használható nyitásra önmagában*, mig *az egyénenkénti kódok csak a megfelelő felhasználói azonosítóval együtt*. *A nyilvános kód további tulajdonsága* (*és szituációtól függően biztonsági kockázata*)*, hogy az időzóna beállításoktól függetlenül, mindig használható nyitásra*. *Ezen tulajdonság miatt lehetőség van a nyilvános kód funkció kikapcsolására, mely egyben az alapállapot is*.

*1. Alapállapotban húzza le az egyik mester kártyát*, ekkor a *csengőgomb LED-je folyamatos zöldre* vált.

*2. Nyomja meg az 6-os gombot*, *ekkor a csengő gomb LED-je lilára vált*.

*3.* Ekkor *megadhatja a 8-jegyű kódot*, amit nyilvános nyitókódként kíván használni. *Nyomja meg az gombot a mentéshez*.

*A funkció kikapcsolásához a 8-jegyű kód megadásakor üssön be 00000000-t*.

#### **Személyes nyitókód beállítása**

*1. Alapállapotban húzza le az egyik mester kártyát*, ekkor a *csengőgomb LED-je folyamatos zöldre* vált.

*2.* Ekkor a személyes jelszó beállítására kétféle lehetősége van:

*a. Kártya lehúzással*: *Húzza le azt a felhasználói kártyát amihez nyitókódot szeretne hozzárendelni*, vagy módosítani azt, majd **nyomja meg az <ady gom***bot*, mire *a kék LED gyors villogásba kezd*.

Ekkor *a személyes nyitókódot egy 18-jegyű számsorozattal adhatja meg*, ahol *az első 6 számjegy a régi jelszó* (*alapértelmezetten 000000*), *a következő 12 számjegy pedig az új jelszó kétszer* (*pl. 000000123456123456*). A számsorozat beírását követően *nyomja meg az gombot a mentéshez*, *2 sípolás jelzi a sikeres, 4 a sikertelen beállítást*.

#### *VAGY*

*b. Azonosító megadásával*: *Adja meg azt a felhasználói azonosítót, melyhez jelszót kíván hozzárendelni*, *vagy módosítani azt, majd nyomja meg az*  $\rightarrow$  *gombot*, mire *a kék LED gyors villogásba kezd*.

Ekkor *a személyes nyitókódot egy 18-jegyű számsorozattal adhatja meg*, ahol *az első 6 számjegy a régi jelszó* (*alapértelmezetten 000000*), *a következő 12 számjegy pedig az új jelszó kétszer* (*pl. 000000123456123456*). A számsorozat beírását követően *nyomja meg az gombot a mentéshez*, *2 sípolás jelzi a sikeres, 4 a sikertelen beállítást*.

*FONTOS! Nem adhat meg palindromkódot, vagyis olyan kódot, ami visszafelé olvasva is ugyanazt a számot adja (pl. 123321, vagy 111111).*

#### **Gyári beállítások visszaállítása**

*FONTOS! Ez az opció töröl minden felhasználót, a két mester kártyát és minden beállítást visszaállít gyári értékre*.

*1. Alapállapotban húzza le az egyik mester kártyát*, ek-

kor a *csengőgomb LED-je folyamatos zöldre* vált.

*2. Tartsa lenyomva a csengő gombot legalább 5 másodpercig*. *Az eszköz egy rendkívül hosszú, hangos sípolással jelzi a formatálást*. A sípolást követően *minden visszaállt a gyári alapértékre*, és az *olvasó újra kérni fogja a mester kártyák feltanítását*, pont mint első indításkor.

#### **Ajtó nyitása**

*Kártya/azonosító és személyes nyitókóddal nyitás*: *Adja meg a 10 számjegyet*, melyből az *első 4 számjegy a felhasználói azonosító*, a *maradék 6 számjegy maga a 6-jegyű személyes nyitókód* (*pl. 0001-es felhasználó, és 123456 nyitókód esetén 0001123456*), vagy *húzza le a kártyát*, és *adja meg a hozzá tartozó nyitókódot* (*azonosító nélkül*) majd *nyomja meg az gombot*.

*Visszafelé megadva a jelszót (pl. 0001-es felhasználó, és 123456 nyitókód esetén 0001654321) még riasztási állapotban is nyit*.

*Nyilvános nyitókóddal nyitás*: Adja meg a *8-jegyű nyitókódot*, *a LED lilán fog villogni*. *Az gomb megnyomásával nyitni fog ha helyes a jelszó*.

*Kártyával vagy nyitókóddal nyitás*: *Húzza le a kártyát*, vagy *adja meg a 10 számjegyet*, melyből az *első 4 számjegy a felhasználói azonosító*, a *maradék 6 számjegy maga a 6-jegyű személyes nyitókód* (*pl. 0001-es felhasználó, és 123456 nyitókód esetén 0001123456*), és *nyomja meg az gombot*.

# **Programozás az olvasón, és nyitás - Kártyás és kódos modell (kijelző nélküli)**

*Szükséges fogalom*: *azonosító - A felhasználók azonosítására és megkülönböztetésére szolgál az olvasó számára, valamint nyitókódos belépésnél is szükséges. 0001 ~ 9999-ig terjed, megadáskor és használatkor egyaránt 4 karakter beütése szükséges, így 4 számjegynél rövidebb azonosítók a fentebb látható módon kiegészítendők kezdőnullákkal.*

Készenléti állapotban a kijelzőn a "*WELCOME*" felirat, alatta pedig a dátum és idő, valamint a hét aktuális napja jelenik meg. Innen az olvasó programozásának két különböző iránya érhető el:

4/10

**YLI SIKMAGNESEK**

C.: 1102 Budapest Hölgy utca 50/b

I **SIKMAGNESEK**<br>: 1102 Budapest Hölgy utca 5<br>: +36 1 406 98 07<br>: www.yli.hu

 $50/b$ 

T.: +36 1 406 98 07 W.: www.yli.hu

 $\begin{array}{ccc}\n\vdots & \vdots & \vdots \\
\searrow & \vdots & \vdots \\
\searrow & \vdots & \vdots\n\end{array}$ 

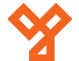

#### *I. Mester kártya lehúzása (alapbeállítások):*

Ekkor az alábbi opciók jelennek meg:

1.REGISTER USER 2.DELETE USER 3.OPTIONS

> *1. Felhasználó regisztrálása*: Nyomja meg az *1-es gombot* a felhasználó regisztráció megkezdéséhez. Ezután először egy *heti ütemezés 2-jegyű azonosítóját* adja meg (*01 ~ 99, vagy 00 ütemezés nélküli felhasználóhoz*), majd *nyomja meg az gombot*, majd adjon egy *4-jegyű azonosítót* a felhasználónak, és *igény szerint adjon meg neki nyitókódot, és/vagy kártyát*, végül pedig *zárja le gombbal*. *Az olvasó a kijelzőjén tájékoztat (angolul) a regisztrálás sikerességéről*.

> *Figyelem! Minden adatot adjon meg a felhasználónak, amit szeretne, mert a későbbiekben szoftver nélkül csak limitált lehetőségei vannak a felhasználó módosítására*.

> *Az eszköz ezután automatikusan várja a következő felhasználót*. Ha végzett a felhasználók regisztrálásával, a *C gombbal léphet ki*.

> *2. Felhasználó törlése*: Nyomja meg a *2-es gombot*  a felhasználó törlés megkezdéséhez. Ekkor az alábbi alopciók jelennek meg:

1.DELETE BY CARD 2.DELETE BY UID 3.DELETE ALL USERS

> *a. Törlés kártyával*: Nyomja meg az *1-es gombot*, majd *húzza le a törölni kívánt felhasználó kártyáját*, végül pedig zárja le az **- gombbal**. Az olva*só a kijelzőjén tájékoztat (angolul) a törlés sikerességéről*.

> Ezután újabb felhasználókat törölhet, vagy *kiléphet a C gombbal*.

*b. Törlés azonosítóval*: Nyomja meg az *2-es gombot*, majd *adja meg a törölni kívánt felhasználó*  **azonosítóját**, végül pedig zárja le az  $\rightarrow$  aomb*bal*. *Az olvasó a kijelzőjén tájékoztat (angolul) a törlés sikerességéről*. Ezután újabb felhasználókat törölhet, vagy *kiléphet a C gombbal*.

*c. Összes felhasználó törlése*: Nyomja meg a *3 as gombot*, majd *erősítse meg a törlést az gombbal*. *Az olvasó a kijelzőjén tájékoztat (angolul) a törlés sikerességéről*.

*Figyelem! Ez az opció minden felhasználót visszavonhatatlanul töröl. Járjon el körültekintően.*

*3. Opciók*: Nyomja meg a *3-as gombot* az *Opciók* menü eléréshéhez. Ekkor az alábbi alopciók jelennek meg:

1.SET PUBLIC PSW 2.SET LOGIN PSW 3.FORMAT SYSTEM

> *a. Nyilvános nyitókód beállítása*: A nyilvános nyitókód *arra hivatott, hogy az eszköz általános nyitókódja legyen*, *amit vendégeknek adhatunk meg alkalmi belépéskor*, vagy *akár az összes normál felhasználónak mindennapi használatra az egyénenkénti nyitókód helyett*. A nyilvános kód és ez egyénenkénit kódok közti legnagyobb különbség, hogy *a nyilvános kód használható nyitásra önmagában*, mig *az egyénenkénti kódok csak a megfelelő felhasználói azonosítóval együtt*. *A nyilvános kód további tulajdonsága* (*és szituációtól függően biztonsági kockázata*)*, hogy az időzóna beállításoktól függetlenül, mindig használható nyitásra*. *Ezen tulajdonság miatt lehetőség van a nyilvános kód funkció kikapcsolására, mely egyben az alapállapot is*.

> A nyilvános kód beállításához nyomja meg az *1-es gombot*, majd *adjon meg egy 8-jegyű kódot*. Ezt követően a *0 megadásával tilthatja*, *1 megadásával pedig engedélyezheti* a nyilvános nyitókód használatát. A kód megadását, és a megfelelő opció kiválasztását követően *zárja le az gombbal*. *Az olvasó a kijelzőjén tájékoztat (angolul) a beállítás sikerességéről*.

*b. Rendszerjelszó beállítása*: A rendszerjelszó *arra hivatott, hogy az eszköz programozásához biztosítson alternatív hozzáférést a mester kártyák helyett*.

*Az eddig részletezett menüpontok (a jelenlegit is beleszámítva) továbbra is csak mester kártyákkal lesznek elérhetők, a rendszerjelszó csak a további funkciók elérésére lesz jó*.

A rendszerjelszó beállításához nyomja meg a *2 es gombot*, majd *adja meg a régi kódot* (*alapértelmezetten 000000*), majd *az új 6-jegyű kódot*, majd *mégegyszer ezt az új kódot*. A kódok megadását követően *zárja le az gombbal*. *Az olvasó a kijelzőjén tájékoztat (angolul) a beállítás sikerességéről*.

*c. Rendszer formázása*: Ez a *teljes gyári visszaállítást* jelenti, *beleértve a felhasználók törlését is*. A formázáshoz nyomja meg a *3-as gombot*. *Ezt követően az eszköz megkérdezi, biztos végre kíván*ja-e hajtani, melyet **megerősíthet az <a> gomb***bal*, vagy *elutasíthat a C gombbal*.

*Figyelem! A formázás visszavonhatatlanul töröl minden felhasználót, a hozzájuk tartozó kártyákkat, kódokat, a nyilvános nyitókódot, a rendszerjelszót, a mesterkártyákat, az időzónákat, az eszközben tárolt logokat, valamint a dátumot és időt is alapértelmezett értékre állítja vissza. Járjon el körültekintően.*

*Az eszköz egy rendkívül hosszú, hangos sípolással jelzi a formatálást*. A sípolást követően *minden visszaállt a gyári alapértékre*, és az *olvasó újra kérni fogja a mester kártyák feltanítását*, pont mint első indításkor.

# *II.*  $\longrightarrow$  + mester kártya/rendszerjelszó (egyéb opciók):

*Az után akár mester kártyát húzott le, akár a rendszerjelszót írta be, mindenképp szükséges lezárni az ismételt megnyomásával*. Ekkor az alábbi opciók jelennek meg:

**YLI SIKMAGNESEK**

C.: 1102 Budapest Hölgy utca 50/b

[ **SIKMAGNESEK**<br>: 1102 Budapest Hölgy utca 5<br>: +36 1 406 98 07<br>: WWW.yli.hu

50/b

T.: +36 1 406 98 07 W.: www.yli.hu

-----------

ADATLAP

 $50/b$ C.: 1102 Budapest Hölgy utca 50/b I **SIKMAGNESEK**<br>: 1102 Budapest Hölgy utca 5<br>: +36 1 406 98 07<br>: www.yli.hu T.: +36 1 406 98 07 **YLI SIKMAGNESEK** W.: www.yli.hu

1.SYSTEM SETUP 2.QUERY USER INFO 3.SYSTEM MANAGE

> *1. Rendszer beállítások*: Nyomja meg az *1-es gombot*, ekkor az alábbi alopciók jelennek meg:

1.SET SYSTEM TIME 2.SET DAY PLAN 3.SET WEEK PLAN

> *a. Dátum és idő beállítása*: Nyomja meg az *1-es gombot*, majd adja meg a dátumot és időt az alábbiak alapján:

> *HH/NN/ÉÉÉÉ* (*HH - hónap, NN - nap, ÉÉÉÉ - év*), *ÓÓ/PP/MM* (*ÓÓ - óra, PP - perc, MM - másodperc*), *NN* (*NN - hét hanyadik napja; 1 (hétfő) - 7 (vasárnap)*).

> Az adatok beütése után *zárja le az gomb megnyomásával*. *Az olvasó a kijelzőjén tájékoztat (angolul) a beállítás sikerességéről*.

*b. Napi ütemezések*: Itt lehet megadni új, vagy módosítani már meglévő napi ütemezéseket. *Ezek az ütemezések napon belül határoznak meg 2 külön idősávot, melyeken belül meg kell adni, hogy időtartamuk alatt milyen nyitási mód legyen érvényben, valamint minden ilyen ütemezéshez megadandó az is, hogy milyen nyitási mód legyen érvényben az idősávokon kívül eső időszakokban*. *A rendszeropciók következő menüpontjában ezekből a napi ütemezésekből lehet heti ütemezéseket összerakni, melyek aztán kiszthatók a felhasználókhoz a korábban már részletezett módon*.

Napi ütemezés meghatározásához először nyomja meg a *2-es gombot*, majd adjon egy *2-jegyű azonosítót* (*01 ~ 99*) az ütemezésnek, végül állítsa be az ütemezést az alábbiak alapján:

*[1. idősáv kezdete]* : *[1. idősáv vége]*, *[nyitási mód] [2. idősáv kezdete]* : *[2. idősáv vége]*, *[nyitási mód]* OTHER TIME: *[nyitási mód]*

*Idősávok kezdete és vége: ÓÓ:PP:MM (ÓÓ - óra,* 

*PP - perc, MM - másodperc) Nyitási mód: 1 - kártya VAGY azonosító+kód, 2 kártya/azonosító+kód, 3 - belépés megtagadva, 4 folyamatosan nyitva*

Az adatok beütése után *zárja le az gomb megnyomásával*. *Az olvasó a kijelzőjén tájékoztat (angolul) a beállítás sikerességéről*.

*c. Heti ütemezések*: Itt lehet heti ütemezéseket összerakni, melyekben *a hét minden napjára meg kell adni, hogy az előző pontban létrehozott napi ütemezések közül aznap melyik legyen érvényben*. *A létrehozott heti ütemezéseket aztán felhasználókhoz lehet kiosztani a korábban részletezett módon*.

A heti ütemezések meghatározásához először nyomja meg a *3-as gombot*, majd adjon egy *2-jegyű azonosítót* (*01 ~ 99*) az ütemezésnek, végül állítsa be az ütemezést azáltal, hogy *hétfőtől kezdve minden naphoz megadja egy létező napi ütemezés azonosítóját*. *Amennyiben valamely napokra nem szeretne ütemezést, hanem helyette egész napra az alapértelmezett nyitási módot szeretné (kártya VAGY azonosító+kód), úgy ezekre a napokra 00-t adjon meg azonosítóként*.

Az adatok beütése után *zárja le az gomb megnyomásával*. *Az olvasó a kijelzőjén tájékoztat (angolul) a beállítás sikerességéről*.

*2. Felhasználói adatok lekérdezése*: Lehetősége van az eszközben tárolt felhasználói adatok (kártyák, nyitókódok) lekérdezésére. Ehhez nyomja meg a *2-es gombot*, ekkor az alábbi alopciók jelennek meg:

1.QUERY BY CARD 2.QUERY BY UID

> *a. Lekérdezés kártya lehúzásával*: Nyomja meg az *1-es gombot*, és *húzzon le egy feltanított kártyát*. *Amennyiben a kártya már tényleg benne van az eszköz memóriájában, a hozzá tartozó felhasználó adatai megjelennek a kijelzőn, ellenkező esetben hibaüzenet jelenik meg*.

Az adatok megtekintése után **az <a>adambbal** *léphet tovább*. *Ekkor az eszköz a következő kártyát kéri*. Amikor végzett a felhasználók lekérdezésével, *lépjen ki a C gombbal*.

*b. Lekérdezés azonosító megadásával*: Nyomja meg a *2-es gombot*, és *adja meg egy létező felhasználó azonosítóját*. *Amennyiben a felhasználó már tényleg benne van az eszköz memóriájában, adatai megjelennek a kijelzőn, ellenkező esetben hibaüzenet jelenik meg*.

Az adatok megtekintése után *az gombbal léphet tovább*. *Ekkor az eszköz a következő felhasználót kéri, azonban közben át is ugrik a kártyás lekérdezésre*. *Amennyiben további felhasználókat kíván lekérdezni azonosító alapján, lépjen ki a C gombbal, és lépjen be ismét az azonosító alapú lekérdezésbe a kijelző menüjén keresztül*. Amikor teljesen végzett a felhasználók lekérdezésével, csak *lépjen ki a C gombbal*.

*3. Rendszer lekérdezések*: Lehetősége van a rendszer jelenlegi állapotának lekérdezésére. Ehhez nyomja meg a *3-as gombot*, ekkor az alábbi alopciók jelennek meg:

1.SYSTEM INFORMATION 2.MEMORY INFORMATION

> *a. Rendszerinformációk*: Nyomja meg az *1-es gombot*, ekkor a kijelzőn megjelenik az eszköz *szériaszáma*, *verziója* és *azonosítója*.

*b. Memória*: Nyomja meg a *2-es gombot*, ekkor a kijelzőn megjelenik a *tárolt felhasználók, és események mennyisége*.

#### **Személyes nyitókód beállítása**

Alapállapotban *nyomja meg az gombot*, majd adja meg a *4-jegyű felhasználói azonosítot* vagy *húzza le a felhasználó kártyáját* és *nyomja meg ismét az gombot*.

Ekkor *adja meg a régi nyitókódot* (*ha még nem volt jelszó rendelve a felhasználóhoz akkor ez alapértelmezetten 000000*).

 $\frac{1}{2}$   $\frac{1}{2}$   $\frac{1}{2}$   $\frac{1}{2}$   $\frac{1}{2}$ 

Eseménynaplós olvasók, csengő **YA-82/83-as széria**<br>Eseménynaplós olvasók, csengő<br>gombbal, többféle kivitelben<br>ADATLAP gombbal, többféle kivitelben **YA-82/83-as széria** ADATLAP

6/10

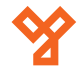

Ezután *adja meg kétszer az új 6-jegyű személyes nyitókódot*, majd *zárja le az gomb megnyomásával*.

*Figyelem! Nem adhat meg palindromkódot, vagyis olyan kódot, ami visszafelé olvasva ugyanazt a számot adja (pl. 123321, 111111).*

#### **Ajtó nyitása**

*Kártya/azonosító és személyes nyitókóddal nyitás*: *Adja meg a 10 számjegyet*, melyből az *első 4 számjegy a felhasználói azonosító*, a *maradék 6 számjegy maga a 6-jegyű személyes nyitókód* (*pl. 0001-es felhasználó, és 123456 nyitókód esetén 0001123456*), vagy *húzza le a kártyát*, és *adja meg a hozzá tartozó nyitókódot* (*azonosító nélkül*) majd *nyomja meg az gombot*.

*Visszafelé megadva a jelszót (pl. 0001-es felhasználó, és 123456 nyitókód esetén 0001654321) még riasztási állapotban is nyit*.

*Nyilvános nyitókóddal nyitás*: Adja meg a *8-jegyű nyitókódot*, *a LED lilán fog villogni*. *Az gomb megnyomásával nyitni fog ha helyes a jelszó*.

*Kártyával vagy nyitókóddal nyitás*: *Húzza le a kártyát*, vagy *adja meg a 10 számjegyet*, melyből az *első 4 számjegy a felhasználói azonosító*, a *maradék 6 számjegy maga a 6-jegyű személyes nyitókód* (*pl. 0001-es felhasználó, és 123456 nyitókód esetén 0001123456*), és *nyomja meg az gombot*.

**YLI SIKMAGNESEK**

C.: 1102 Budapest Hölgy utca 50/b

I **SIKMAGNESEK**<br>: 1102 Budapest Hölgy utca 5<br>: +36 1 406 98 07<br>: www.yli.hu

50/b

T.: +36 1 406 98 07 W.: www.yli.hu

 $\begin{array}{ccc}\n\vdots & \vdots & \vdots \\
\searrow & \vdots & \vdots \\
\searrow & \vdots & \vdots\n\end{array}$ 

# **Szoftveres programozás**

# **Eszköz csatlakoztatása**

Az olvasó RS485 kapcsolaton keresztül érhető el a PC-n. Ehhez egy RS485-USB átalakítóra lesz szükség. Az RS485+ (barna) és RS485- (sárga) vezetékeket az átalakító megfelelő aljzataira kell kötni majd ezután csatlakoztatni a PC USB foglalatára.

Az eszközkezelő Portok fülén látható hogy melyik virtuális portra csaklakozott az átalakító (pl: COM1).

### **Eszköz hozzáadása**

Nyissa meg a mellékelt ACCESS MANAGEMENT - AX80 szoftvert. Alapértelmezetten nincs jelszó a belépéshez.

Első lépésként a Tools --> Settings menüpont alatt állítsa be a szükséges COM portot, a nyelvet, valamint, hogy hány évre szóljanak kiadott kártyák.

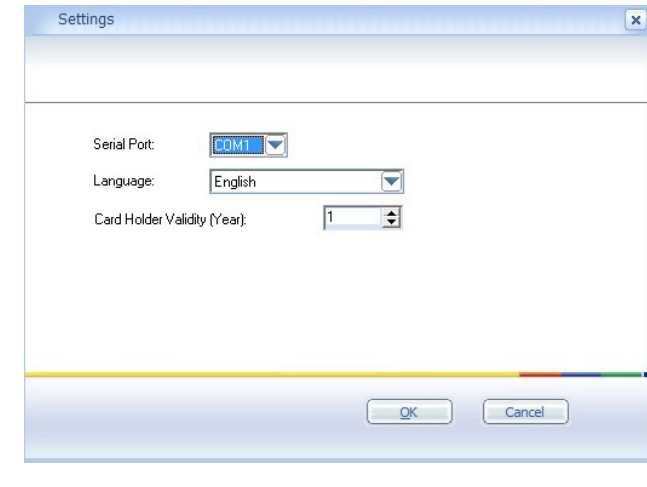

A következőkben az Access Point fül alatt az Ungroup Access Point-ra jobb egérgombbal kattintva lehet létrehozni új csoportokat (Create NEW Access Point Group) több eszköz csatlakoztatása esetén, és lehet hozzáadni az eszközt a csoporthoz (Create NEW Access Point):

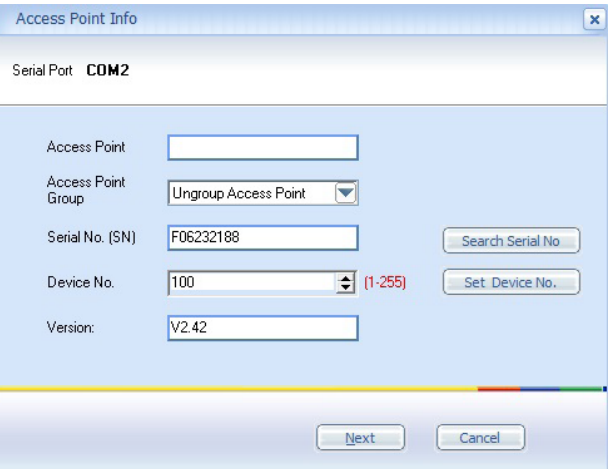

Itt megkell adni az eszköz azonosítóját (Device No.), ez alapértelmezetten 100. Ha jó a kapcsolat az eszköz és a PC között a Search Serial No. gombra kattintva megjelenik az eszköz széria száma és verziója. Ezután lehet nevet adni neki, valamint megváltoztatható az azonosító (átírás után --> Set Device No.). A Next-re kattintva a következő beállítások elérhetőek:

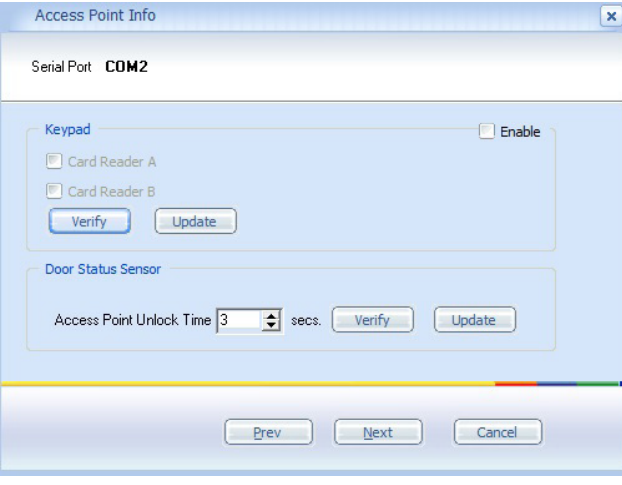

Tasztatúra engedélyezése, valamint a nyitási idő beállítása.

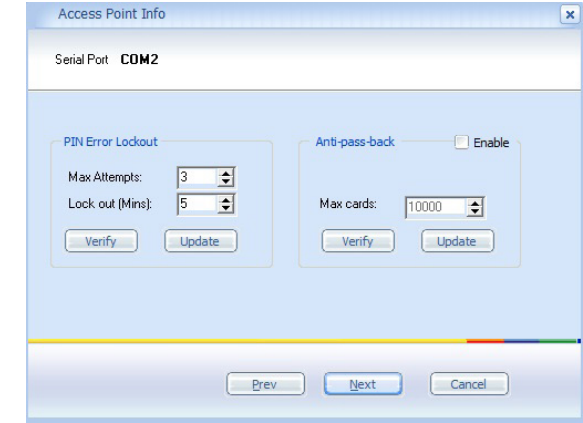

PIN kód hibák számának maximalizása, és letiltási idő, továbbá anti-passback funkció engedélyezése valamint a maximum kiadható kártyák száma.

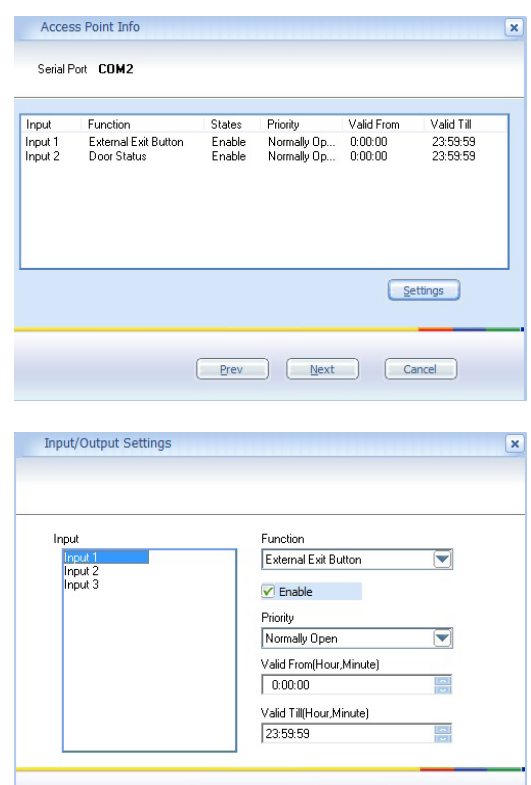

User Defined

 $\sqrt{gK}$ 

Testreszabható az eszköz 3 bemenete.

Eseménynaplós olvasók, csengő **YA-82/83-as széria**<br>Eseménynaplós olvasók, csengő<br>gombbal, többféle kivitelben<br>ADATLAP gombbal, többféle kivitelben **YA-82/83-as széria** ADATLAP

 $\begin{array}{ccc}\n\vdots & \vdots & \vdots \\
\searrow & \vdots & \vdots \\
\searrow & \vdots & \vdots\n\end{array}$ 

Access Point Info

Serial Port COM2

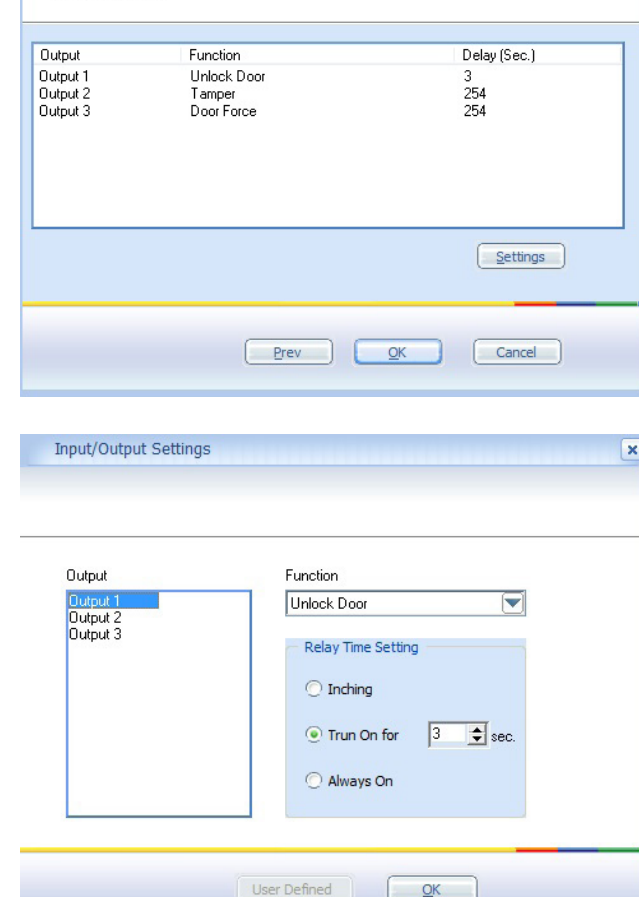

Testreszabható az eszköz 3 kimenete.

# **Időzónák, ütemezések beállítása**

 $\mathbf{x}$ 

Ezeket a műveleteket a Schedule menüpont alatt végezheti el. Először meg kell adni a napi időzónákat: 5 különböző időpont állítható be, mindegyikre külön-külön beállítható nyitási módokkal. A 'Day Template' pontra jobb kattintással hozható elő:

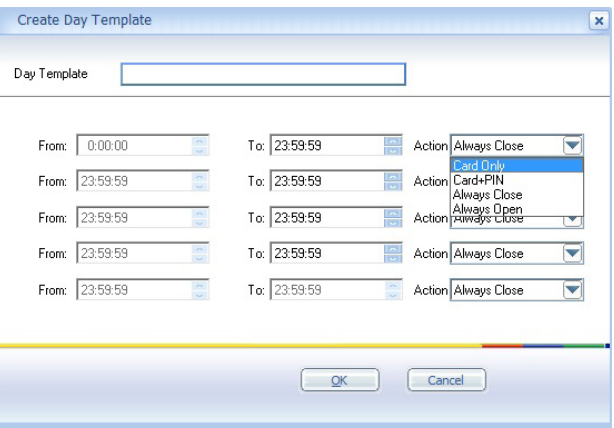

A következő lehetőség a heti beosztás elkészítése; minden napra megadható a kívánt időzóna. A 'Week Plans' pontra jobb kattintással hozható elő:

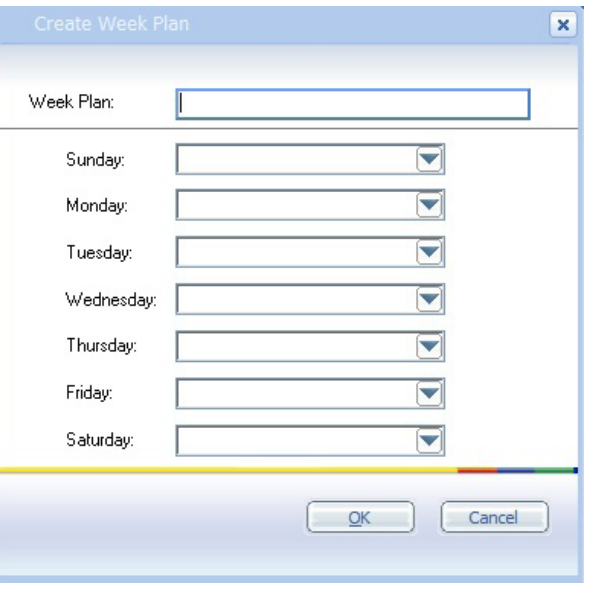

Megadhatók ünnepnapok adott dátumra, és hogy milyen időzóna beállítás legyen érvényes rájuk. A 'Holidays' pontra jobb kattintással hozható elő:

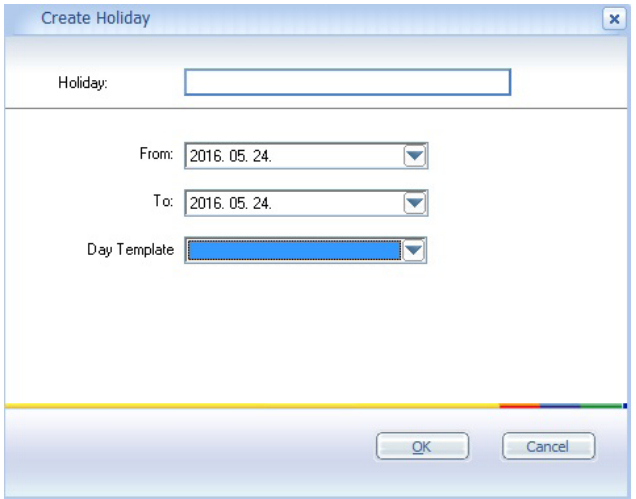

Végül meg kell adni a belépési csoportokat, kombinálva a heti tervezetet, és az ünnepek beállításával. Ehhez lehet majd hozzárendelni a felhasználókat. Az 'Access Group' pontra jobb kattintással hozható elő:

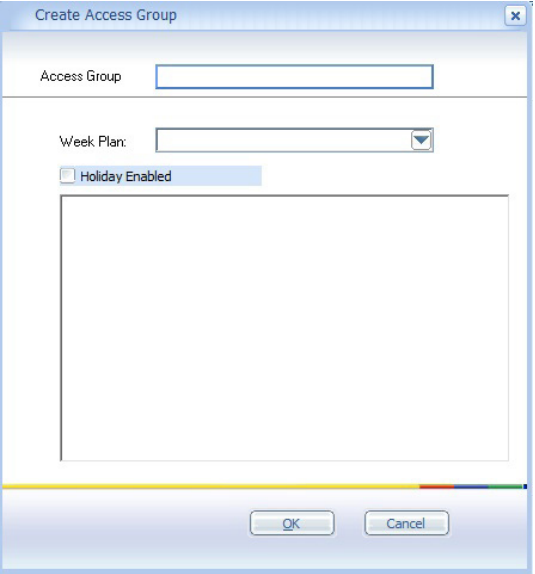

**YA-82/83-as széria**

**YLI SIKMAGNESEK**

C.: 1102 Budapest Hölgy utca 50/b

**I SIKMAGNESEK**<br>: 1102 Budapest Hölgy utca 5<br>: 436 1 406 98 07<br>: www.yli.hu

 $50/b$ 

T.: +36 1 406 98 07 W.: www.yli.hu

 $\begin{array}{ccc}\n\vdots & \vdots & \vdots \\
\searrow & \vdots & \vdots \\
\searrow & \vdots & \vdots \\
\searrow & \vdots & \vdots\n\end{array}$ 

Eseménynaplós olvasók, csengő gombbal, többféle kivitelben

**YA-82/83-as széria**<br>Eseménynaplós olvasók, csengő<br>gombbal, többféle kivitelben<br>ADATLAP

ADATLAP

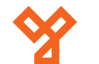

#### **Felhasználók hozzáadása, beosztása**

Először is fel kell venni a felhasználókat (és azokat csoportba rendezni ha szükséges). Ezt a 'Card Holder' fül alatt az 'Ungrouped Card Holders' pontra jobb kattintással lehet előhozni:

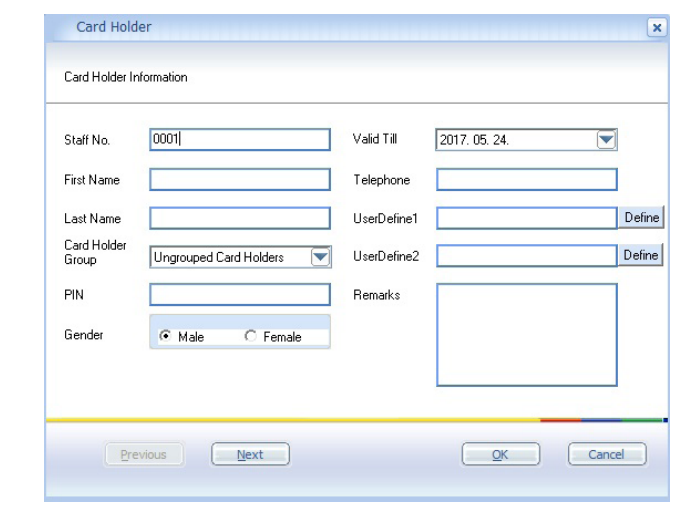

Minden alapvető információ megadható az adott személyről, az érvényesség ideje, valamint PIN jelszó is beállítható. Ezután fel kell tanítani a kártyákat a rendszernek, az 'Issue Card' pont alatt:

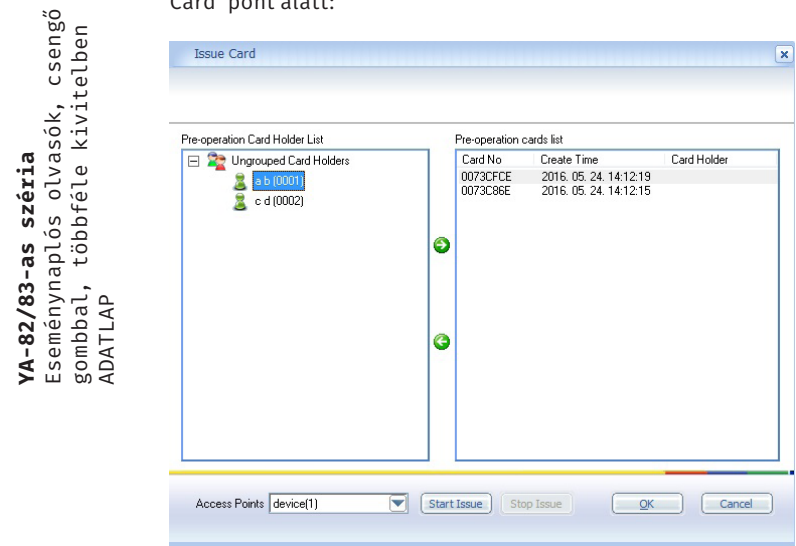

Az eszköz kiválasztása után a 'Start Issue' gombra kattintva, húzhatja le sorban a kártyákat, majd ezek a jobb oldali táblán megjelennek. Az előzőleg felvett felhasználók a bal oldalt láthatóak. A középen lévő zöld nyilakkal lehet hozzárendelni sorban a felhasználókat a kártyákhoz.

Végül az 'Authorise' gombra kattintva, hozzárendelheti a felhasználókat adott eszközhöz, valamint belépési csoporthoz. A kiválasztás után a zöld nyilakkal végezheti ezt el:

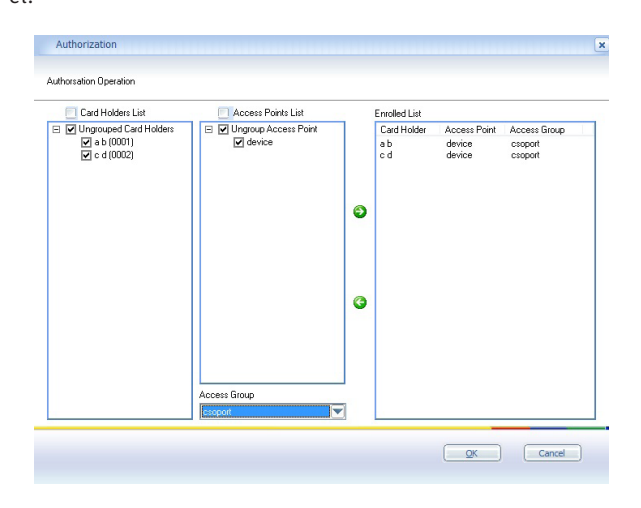

# **Egyéb lehetőségek**

A 'Tools' fül alatt találhatóak a következő szükséges funkciók:

'Sync': felhasználok, események, beállítások oda-vissza szinkronizálása az eszköz és a szoftver között.

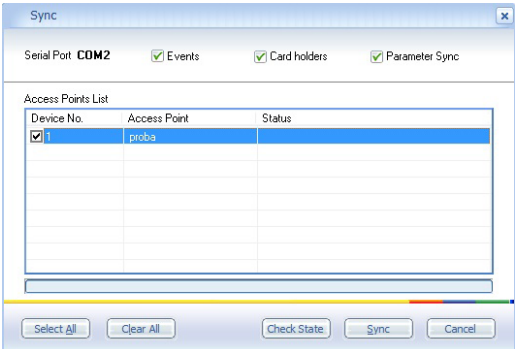

#### 'Status': adott eszköz beállításainak lekérdezése.

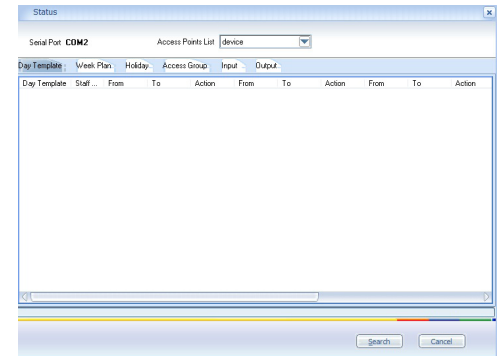

#### 'Reports': események lekérdezése és exportálás külső fájlba.

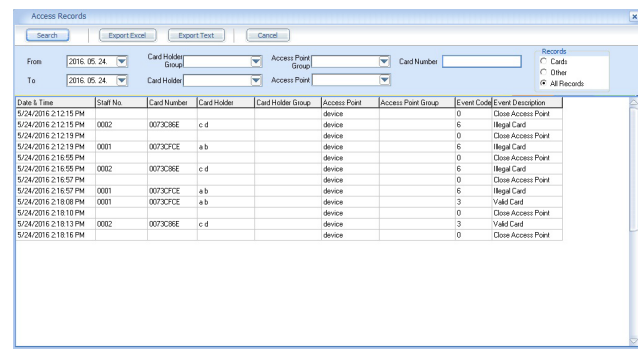

'Settings': COM port, nyelv kiválasztása, hozzáférések lejárati idejének beállítása.

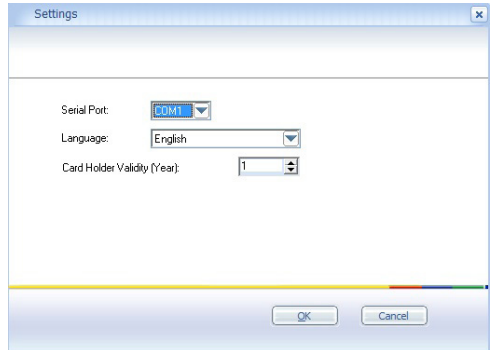

'Password': a szoftverbe való belépéshez szükséges jelszó megadása.

**YA-82/83-as széria**

Eseménynaplós olvasók, csengő gombbal, többféle kivitelben